# **A Quick Introduction to R**

Andy Grogan-Kaylor

2024-05-05

## **Table of contents**

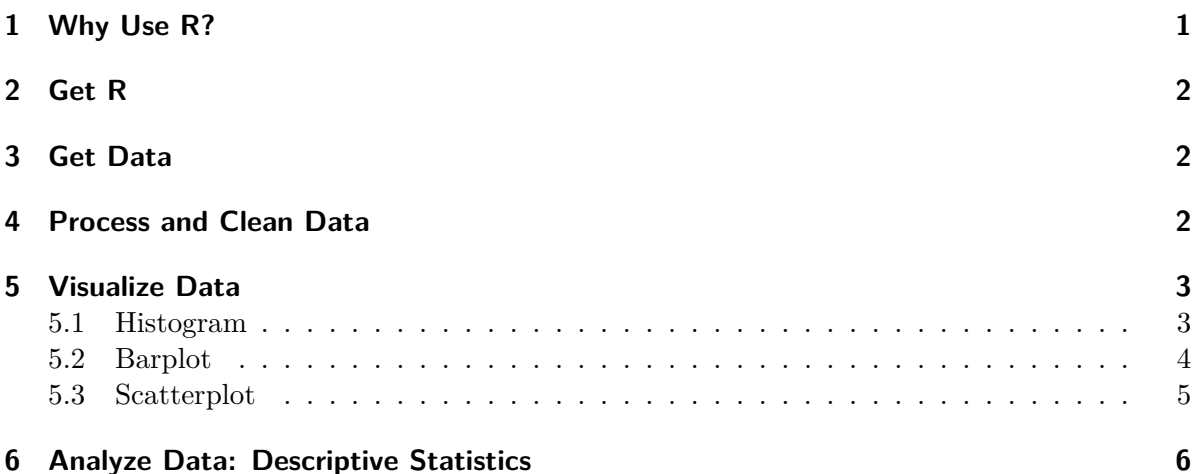

# <span id="page-0-0"></span>**1 Why Use R?**

R has a reputation for being difficult to learn, and a lot of that reputation is deserved. However, it is possible to teach R in an accessible way, and **a little bit of R can take you a long way**.

[R](https://www.r-project.org/) is open source, and therefore free, statistical software that is particularly good at obtaining, analyzing and visualizing data.

R Commands are stored in a *script* or *code* file that usually ends in .R, e.g. myscript.R. The command file is distinct from your actual data, stored in an .RData file, e.g. mydata.RData.

A great deal of data analysis and visualization involves the same core set of steps.

Given the fact that we often want to apply the same core set of tasks to new questions and new data, there are ways to overcome the steep learning curve and learn a replicable set of commands that can be applied to problem after problem. **The same 5 to 10 lines of R code can often be tweaked over and over again for multiple projects.**

> have a question  $\rightarrow$  get data  $\rightarrow$  process and clean data  $\rightarrow$ visualize data  $\rightarrow$  analyze data  $\rightarrow$  make conclusions

## <span id="page-1-0"></span>**2 Get R**

[R](https://www.r-project.org/) is available at [https://www.r-project.org/.](https://www.r-project.org/) R is a lot easier to run if you run it from RStudio, [http://www.rstudio.com.](http://www.rstudio.com)

## <span id="page-1-1"></span>**3 Get Data**

Data often comes from other types of data files like SPSS, Stata, or Excel. Especially in beginning R programming, getting the data into R can be the most complicated part of your program.

```
load("the/path/to/mydata.Rdata") # data in R format
```
library(haven) # library for importing data mydata <- read\_sav("the/path/to/mySPSSfile.sav") # SPSS mydata <- read\_dta("the/path/to/myStatafile.dta") # Stata

```
library(readxl) # library for importing Excel files
mydata <- read_excel("the/path/to/mySpreadsheet.xls")
```
save(mydata, file = "mydata.RData") # save in R format

## <span id="page-1-2"></span>**4 Process and Clean Data**

The \$ sign is a kind of "connector". mydata\$x means: "The variable x in the dataset called mydata".

 $mydata$ \$x $[mydata$ \$x == -9] <- NA # missing to NA

R makes a strong distinction between *continuous numeric* variables that measure scales like mental health or neighborhood safety, and *categorical factor variables* that measure nonordered categories like religious identity or gender identity.

Many statistical and graphical procedures are designed to recognize and work with different variable types. You often  $don't$  need to use all of the options. e.g. mydata $\mathcal{F}$  <factor(mydata\$z) will often work just fine. **Changing variables from factor to numeric, and vice versa can sometimes be the simple solution that solves a lot of problems when you are trying to graph your variables.**

```
mydata$w <- factor(mydata$z, # original numeric variable
                   levels = c(0, 1, 2),
                   labels = c("Group A", "Group B", "Group C"),
                   ordered = TRUE) # whether order matters
mydata$z <- as.numeric(mydata$w) # factor to numeric
```
# <span id="page-2-0"></span>**5 Visualize Data**

#### <span id="page-2-1"></span>**5.1 Histogram**

```
hist(mydata$x, # what I'm graphing
     main = "your title goes here", # title
     xlab = "income", # label for x axis
     col = "blue") # color
```
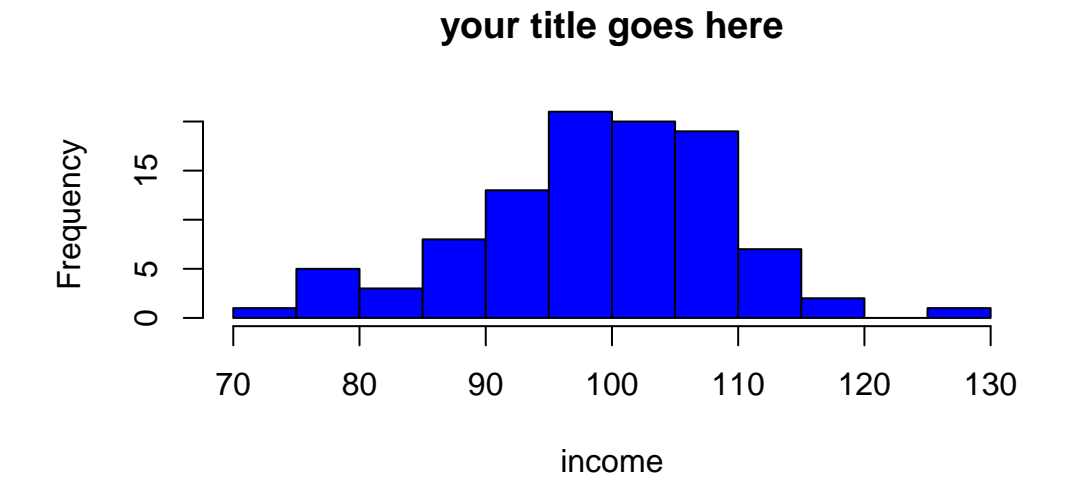

#### Ď Tip

You often *don't* need to use all of the options. e.g. **hist**(mydata\$x) will work just fine.

#### <span id="page-3-0"></span>**5.2 Barplot**

```
barplot(table(mydata$z), # what I'm graphing
        names.arg = c("Group A", "Group B"), # names
        main = "your title goes here", # title
        xlab = "group", # label for x axis
        col = "gold") # color
```
# **your title goes here**

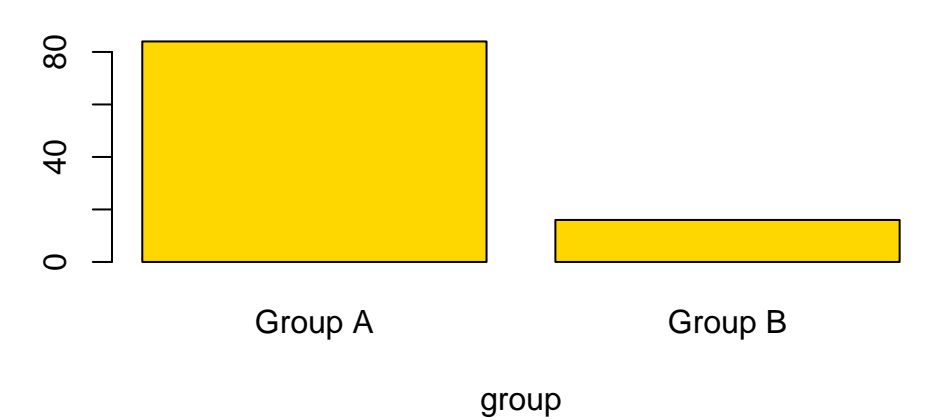

# Ď Tip

You often  $don't$  need to use all of the options. e.g. barplot(table(mydata\$z)) will work just fine.

#### <span id="page-4-0"></span>**5.3 Scatterplot**

```
plot(mydata$x, mydata$y, # plot x and y
     main = "your title goes here", # title
     xlab = "income", # label for x axis
     ylab = "mental health", # label for y axis
     pch = 19, # Plot CHaracter, 19 is filled dots
     las = 2, # LAbel Style, 2 is "perpendicular"
     col = "darkgreen") # color
```
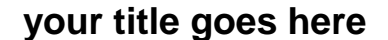

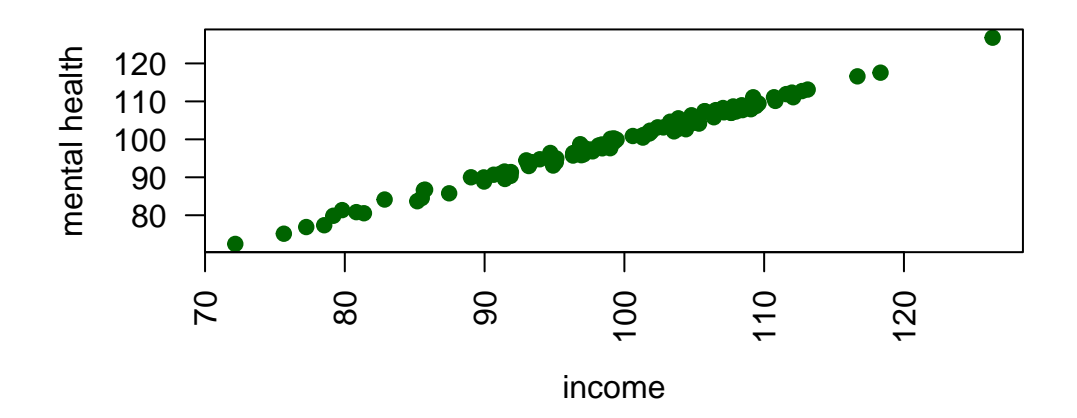

#### $\bullet$  Tip

You often *don't* need to use all of the options. e.g. plot (mydata\$x, mydata\$y) will work just fine.

#### $\bullet$  Tip

When scatterplots have fewer dots than you think they should have, often due to "overprinting", adding some random noise, or "jittering" the dots in the scatterplot may help: plot(jitter(mydata\$y, factor = 5000) ~ mydata\$x). Experiment with different sizes of *factor*.

# <span id="page-5-0"></span>**6 Analyze Data: Descriptive Statistics**

summary(mydata\$x) # for continuous or factor variables

Min. 1st Qu. Median Mean 3rd Qu. Max. 72.16 93.15 99.36 99.07 105.95 126.34

table(mydata\$z) # especially suitable for factor variables

1 2

## 84 16

For another approach to summarizing your data, try:

library(skimr) skim(mydata)

skim(mydata\$x)